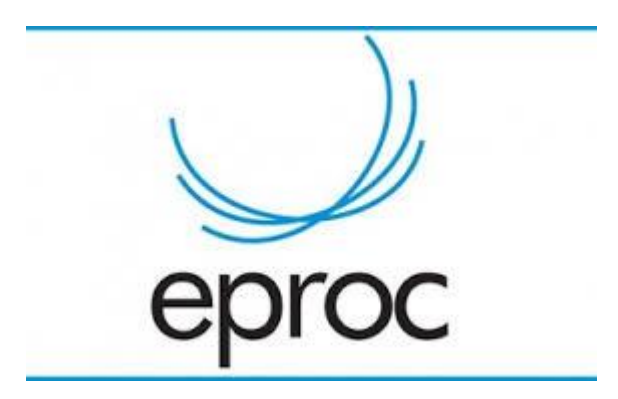

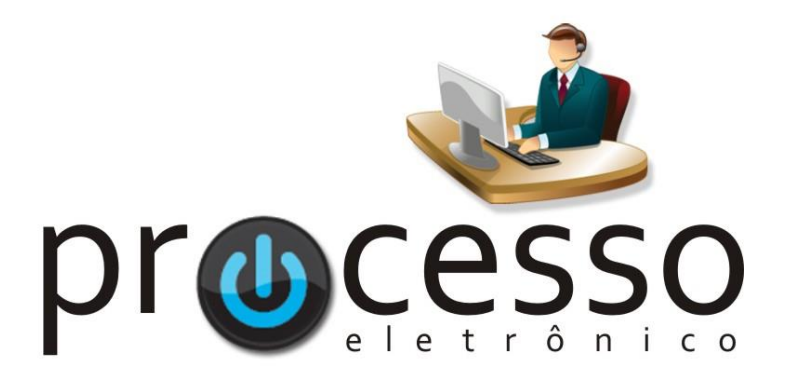

# **P e t i c i o n am e n t o d e A g r a v o d e I n s t r um e n t o**

2021, Maio

**COGESJ – Coordenadoria de Gestão de Sistemas Judiciários / SAJ / TRF2**

1

## PETICIONAMENTO DE AGRAVO DE INSTRUMENTO

# ATENÇÃO!!!!

O peticionamento dos Agravos de Instrumento deverá ser interposto no sistema no qual o processo Originário está tramitando.

Originário Apolo = Agravo de Instrumento interposto no sistema Apolo Originário Eproc = Agravo de Instrumento interposto no sistema Eproc

## Resolução nº TRF2-RSP-2018/00017

(...)Art. 45. Os agravos de instrumento de decisões proferidas em processos eletrônicos serão interpostos pela parte agravante no sistema de primeiro grau, que os enviará automaticamente ao Tribunal, onde serão processados em autos apartados, com nova numeração.

§ 1º A parte agravante juntará apenas as razões de agravo, devendo indicar precisamente a decisão agravada, preferentemente por referência ao evento que a gerou, ficando dispensada a juntada de quaisquer peças existentes no processo principal.

§ 2º A parte agravante deverá demonstrar, nas razões de agravo, a tempestividade do recurso, mediante indicação do evento que gerou sua intimação.

§ 3º O sistema lançará automaticamente um registro nos autos originários para suprir o disposto no artigo 1.018 do CPC.

§ 4º Excepcionalmente, no caso de o agravante não ser parte do processo na origem, o agravo deverá ser interposto diretamente no sistema do Tribunal, fazendo referência ao número do processo de primeiro grau.

## IMPORTANTE

Advogados: devem estar constituídos no processo originário! Caso contrário, a ação de agravar não estará disponível.

## Opções:

- 1. Interpor o agravo diretamente no site do tribunal;
- 2. o agravo ser ajuizado pelo Advogado que consta nos autos;
- 3. esse Advogado substabelecer para outro;
- 4. Vara de 1º Grau incluir o Advogado desejado no processo.

Procuradores: devem estar habilitados na Localidade TRF. Opções:

- 1. o agravo ser ajuizado por um Procurador habilitado para o 2º Grau;
- 2. ProcuradorChefe ou Gerente da Entidade habilitar o Procurador desejado na Localidade TRF.

# OPÇÕES PARA INTERPOSIÇÃO DE AGRAVO DE INSTRUMENTO

No sistema de primeiro grau

- 1. Acessar o sistema Eproc a partir dos sites das Justiças Federais do Rio de Janeiro ou do Espírito Santo [\(www.jfrj.jus.br](https://eproc.jfrj.jus.br/) ou [www.jfes.jus.br\)](https://eproc.jfes.jus.br/).
- 2. Na tela Consulta Processual Detalhes do Processo: Clicar na Caixa Ações a opção Agravo:

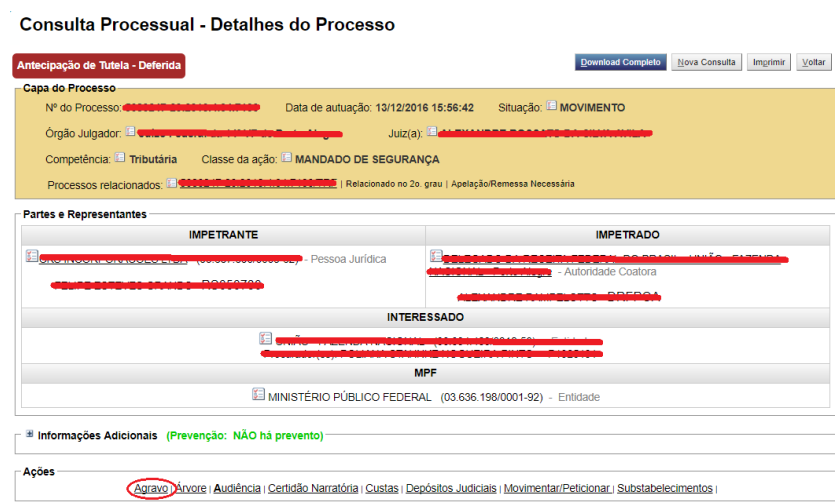

3. Será exibida a mensagem:

Você será redirecionado para o sistema do TRF (clique em "Continuar")

- Continuar 4. Clicar em
- 5. Será exibida a tela Informações Preliminares já preenchida.

# No Tribunal

- 1. Acessar o sistema Eproc a partir do site do Tribunal Regional Federal do  $-2^a$ Região - [www.trf2.jus.br](https://eproc.trf2.jus.br/eproc/)
- 2. No menu textual da tela inicial clicar em Petição inicial.

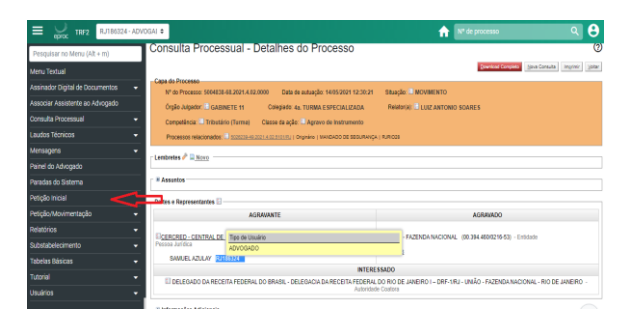

3. Será exibida a tela Informações Preliminares para preenchimento

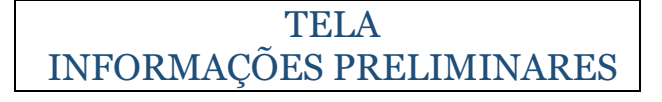

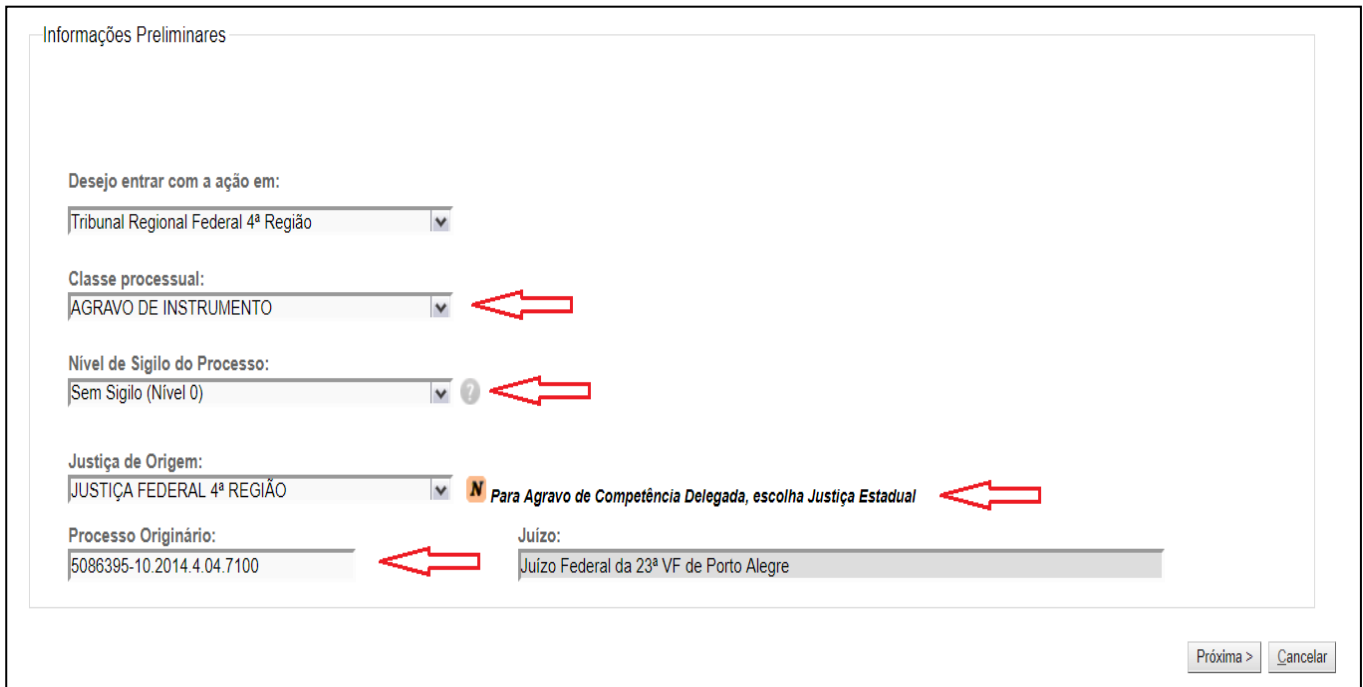

- 1. Na tela Informações Preliminares:
	- o Classe Processual selecionar AGRAVO DE INSTRUMENTO,
	- o Nivel de Sigilo selecionar a opção desejada (as descrições dos níveis de sigilo podem ser acessadas clicando-se no ícone  $\bullet$ ),
- o Justiça de Origem selecionar JUSTIÇA FEDERAL DA 2ª REGIÃO ou JUSTIÇA ESTADUAL (para processos de competência delegada).
- o Processo Originário, preencher o campo utilizando o padrão CNJ (20 dígitos), como no exemplo: XXXXXXX-XX.XXXX.X.XX.XXXX
- o Localidade, nos processos de competência da JUSTIÇA ESTADUAL, deverá ser selecionada a localidade. Nos processos de competência da JUSTIÇA FEDERAL esse campo é preenchido automaticamente
- o Vara Justiça Federal, nos processos de competência da JUSTIÇA ESTADUAL, deverá ser selecionada a vara de origem. Nos processos de competência da JUSTIÇA FEDERAL esse campo é preenchido automaticamente

Próxima > 2. Clicar em

3. Nos processos originários de Vara Federal será exibido o seguinte aviso:

"É suficiente a distribuição das razões do recurso, dispensando-se nova juntada das peças já existentes nos autos principais"

4. Nos processos originários de Vara Estadual será exibido o seguinte aviso:

"Por se tratar de processo que tramita na Justiça Estadual, deve ser instruído com as peças indicadas no Artigo 525, I e II do CPC. O Agravante deve providenciar no processo de origem a comunicação da interposição na forma do artigo 526 do CPC"

5. Clicar em

OK

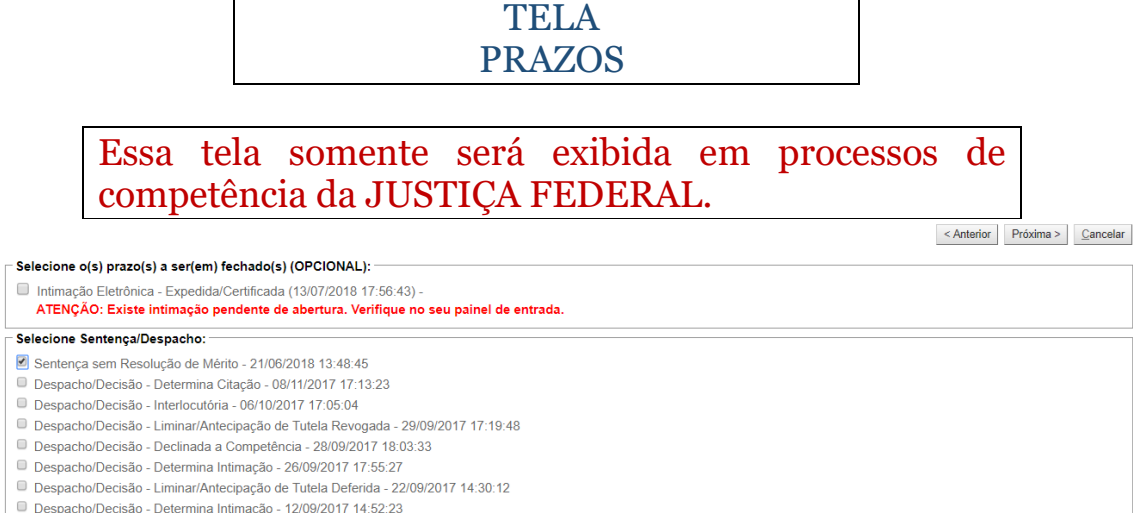

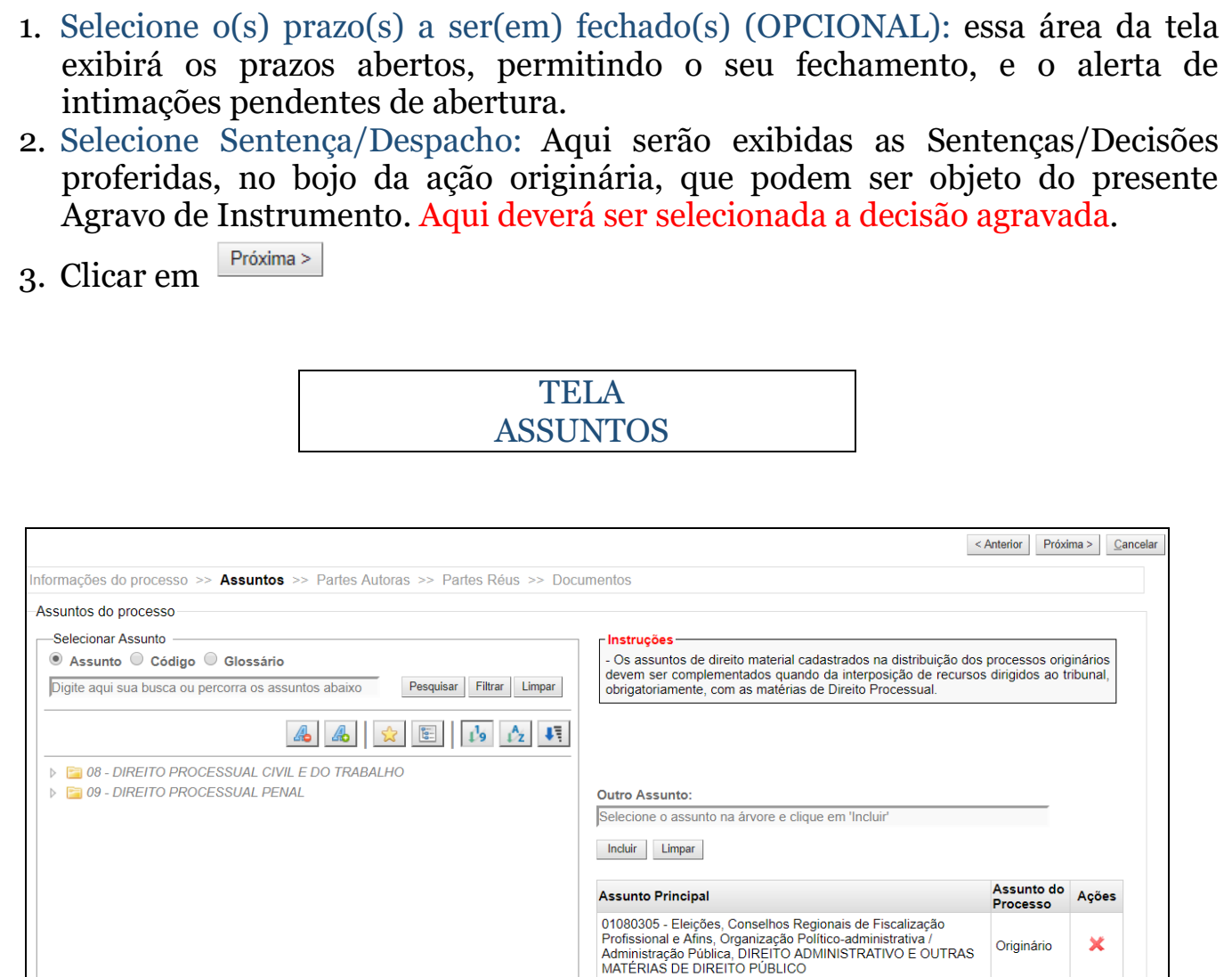

Nos Agravos de Instrumento deverão ser cadastrados no mínimo dois assuntos: um assunto referente a matéria de direito material e um assunto referente à matéria de direito processual objeto do recurso interposto no TRF, conforme orientação exibida no quadro Instruções.

## Instruções

- Os assuntos de direito material cadastrados na distribuição dos processos originários devem ser complementados quando da interposição de recursos dirigidos ao tribunal, obrigatoriamente, com as matérias de Direito Processual.

Nos processos originários da JUSTIÇA ESTADUAL, será exibida inicialmente uma lista com os assuntos referentes ao DIREITO MATERIAL, após a seleção de um dos assuntos desta lista, será exibida a lista com os assuntos referentes ao DIREITO PROCESSUAL, cuja seleção também é obrigatória.

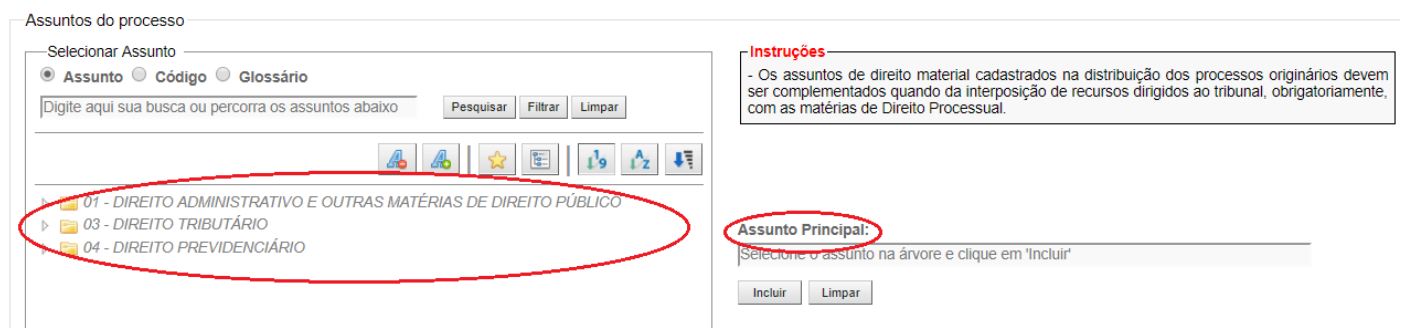

Os assuntos referentes ao DIREITO MATERIAL, nos processos originários da JUSTIÇA FEDERAL, serão exibidos automaticamente e, a lista de assuntos ficará restrita a assuntos referentes a direito processual.

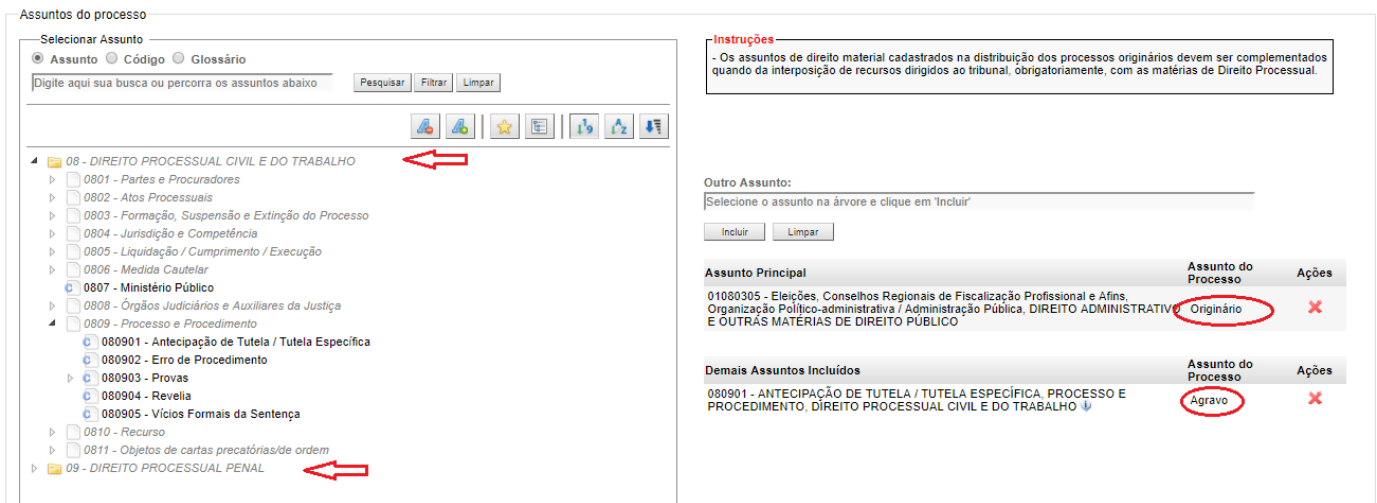

1. Selecionar Assunto: O assunto poderá ser incluído utilizando-se diretamente o ícone Incluir Assunto +, que é exibido ao se posicionar o mouse em cima do assunto desejado. Ou, após a seleção do assunto na lista, e, com o assunto exibido na caixa Assunto Principal/Outro Assunto, clicando-se em

4. Após o cadastro dos dois assuntos, clicar em

Observações:

1. Os agravos deverão obrigatoriamente receber dois assuntos, sem esse cadastramento, será exibida a mensagem:

Próxima >

Você deve incluir o Assunto Objeto do Agravo de Instrumento.

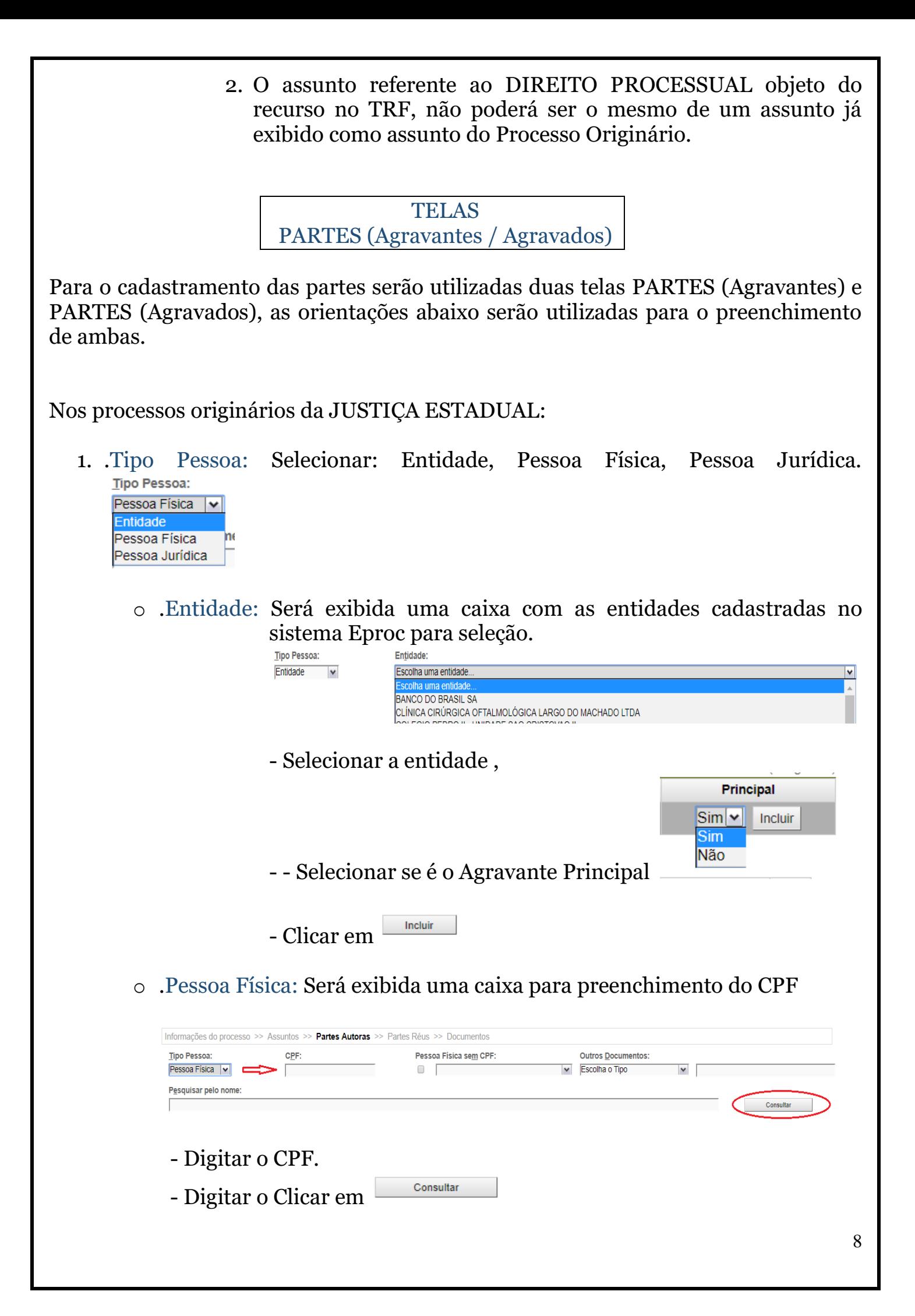

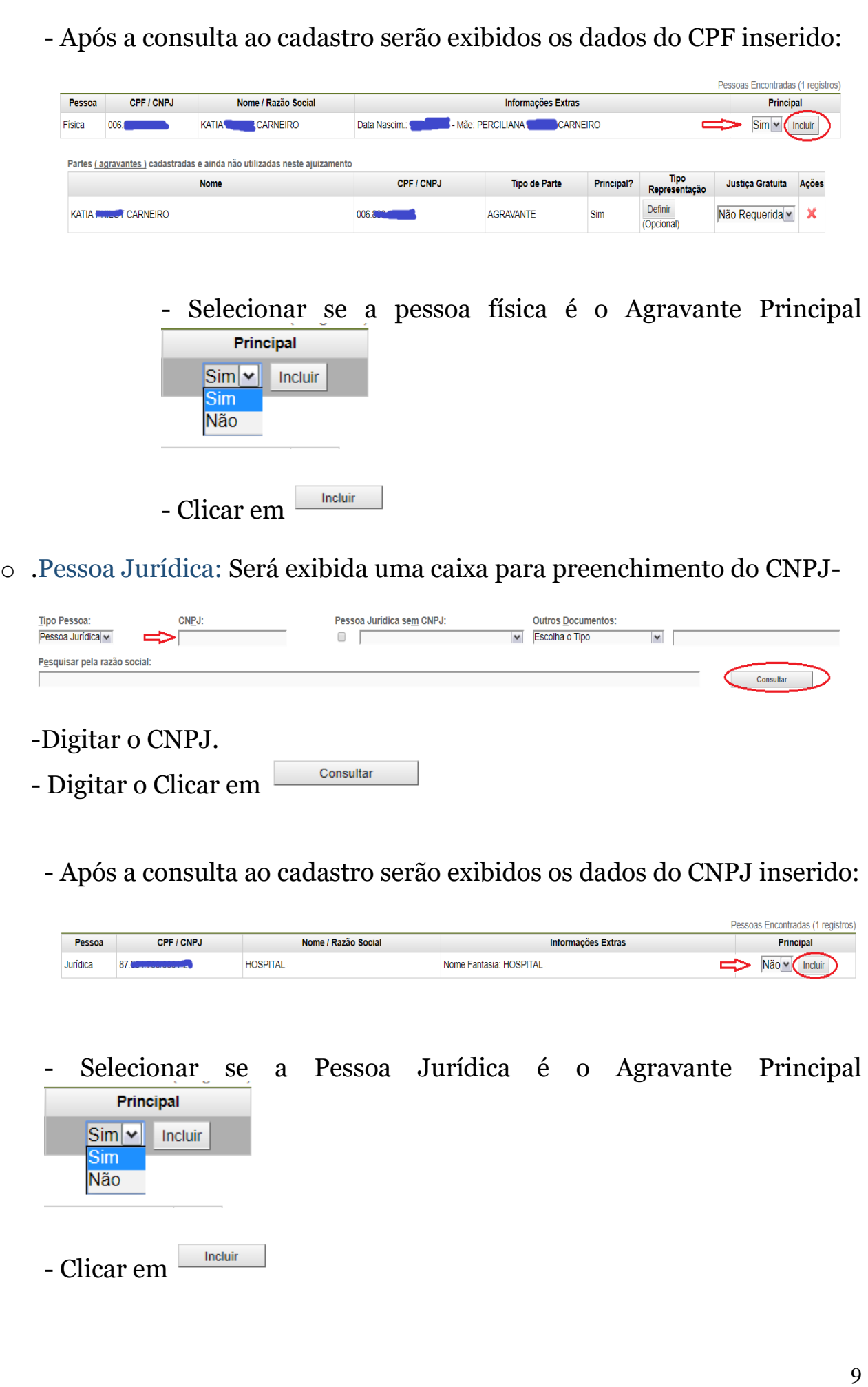

2. . Partes (agravantes) cadastradas e ainda não utilizadas neste ajuizamento: nessa Caixa deverão ser preenchidos os campos:

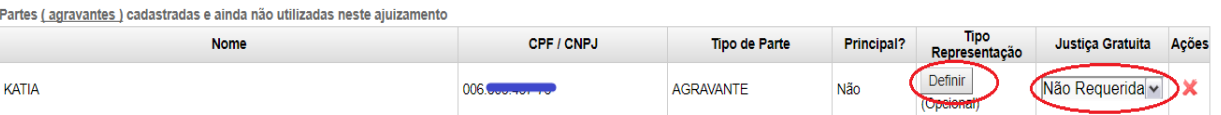

- o Tipo Representação: Será utilizado para classificar a parte em:
	- Absolutamente Incapaz (Art. 3CC)
	- Assistente
	- Civilmente Incapaz Art. 11-,  $8.213/91$
	- Em liquidação Extrajudicial
	- Em liquidação Judicial
	- Espólio
	- Relativamente Incapaz (art. 4<sup>o</sup> CCo
	- Representado (art. 10, Lei 10.259/2001
	- Representado Ação Coletiva
	- Sucessão

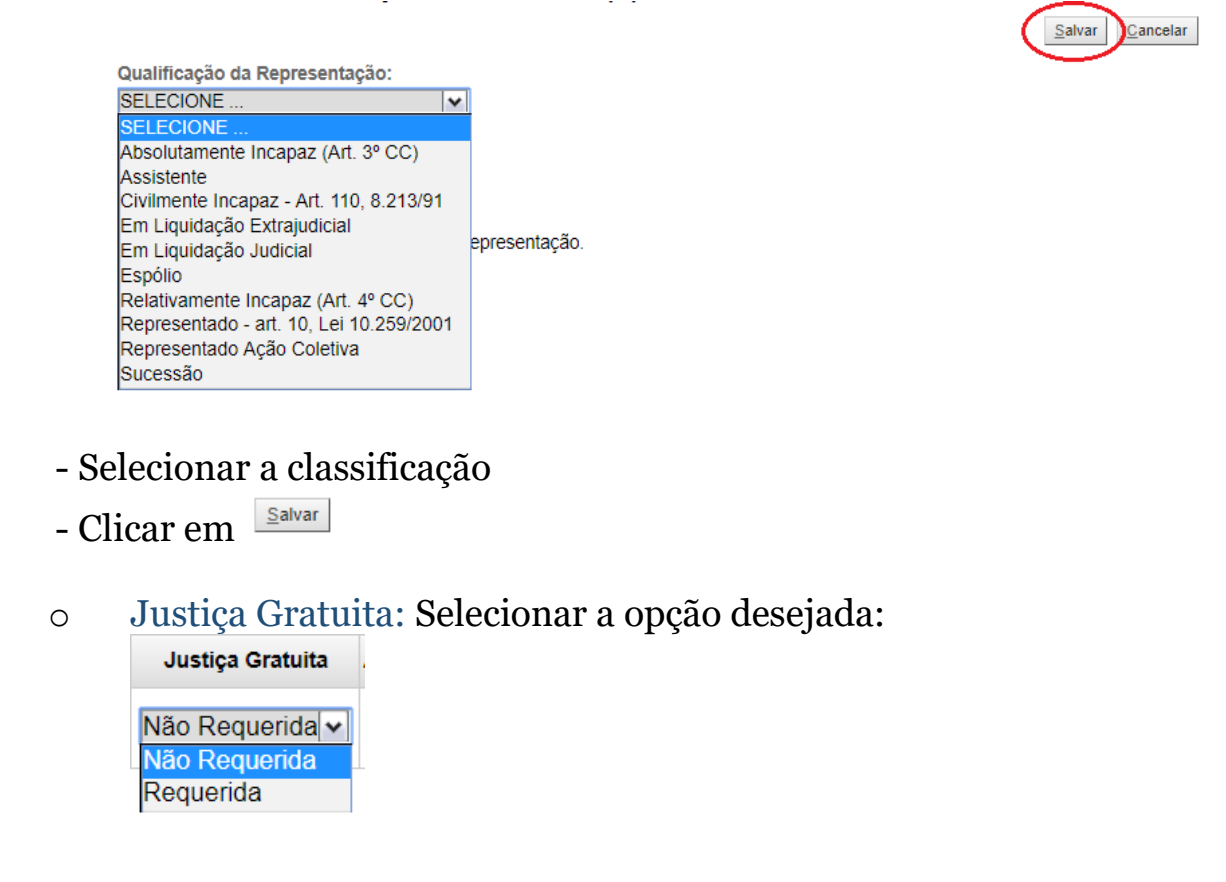

Nos processos originários da FEDERAL, o sistema trará, automaticamente, do cadastro do processo originário os agravantes e agravados.

Na tela Partes Autoras, após a verificação dos dados dos agravantes clicar em Próxima>

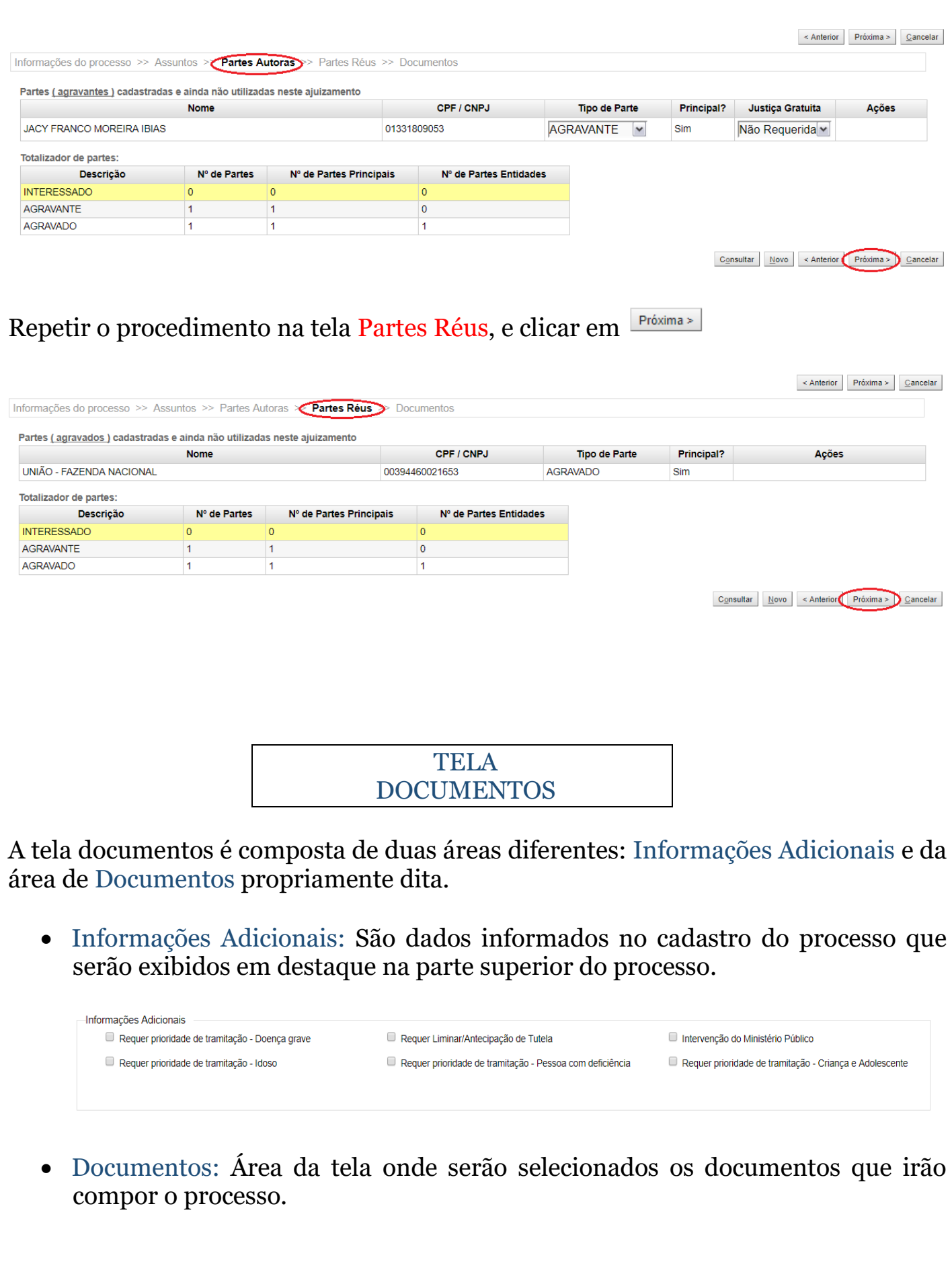

# ORIENTAÇÕES GERAIS

• Em processos originários da Justiça Estadual será exibida a seguinte mensagem, orientando o protocolo dos Agravos:

# Atenção:

A petição de agravo de instrumento, conforme prevê o art. 1.017 do CPC, será instruída:

I - obrigatoriamente, com cópias da petição inicial, da contestação, da petição que ensejou a decisão agravada, da própria decisão agravada, da certidão da respectiva intimação ou outro documento oficial que comprove a tempestividade e das procurações outorgadas aos advogados do agravante e do agravado;

II - com declaração de inexistência de qualquer dos documentos referidos no inciso I, feita pelo advogado do agravante, sob pena de sua responsabilidade pessoal;

III - facultativamente, com outras peças que o agravante reputar úteis.

Não há previsão de recolhimento de custas para o Agravo de Instrumento junto ao TRF2.

• Em processos originários da Justiça Federal, é suficiente adicionar o documento referente as razões do recurso, não sendo necessário adicionar documentos com as peças já existentes nos autos principais.

É fundamental a correta classificação dos documentos anexados, o que facilita sensivelmente a leitura e análise das peças. Não há necessidade de assinar os documentos produzidos pelo próprio advogado, pois a juntada é realizada pelo usuário identificado pelo sistema. Recomendamos que os documentos processuais sejam elaborados no editor de textos da preferência do advogado e depois convertidos em PDF e anexados ao processo devidamente classificados.

Os advogados podem juntar no processo eletrônico arquivos em PDF e JPG. O tamanho máximo de cada arquivo é 10 MB. Arquivos de áudio (até 50MB) e de vídeo (até 70 MB) podem ser juntados por usuários internos (servidores). O nome do arquivo não deve conter caractere gráfico (como hífen ou sublinhado) ou espaço. 1.

 $1 \text{ http://tutoriaiseproc.trf4.ius.br/?page} id=33$ 

1. Documento 1: Para adicionar documentos ao Agravo de Instrumento, clicar em Escolher arquivo

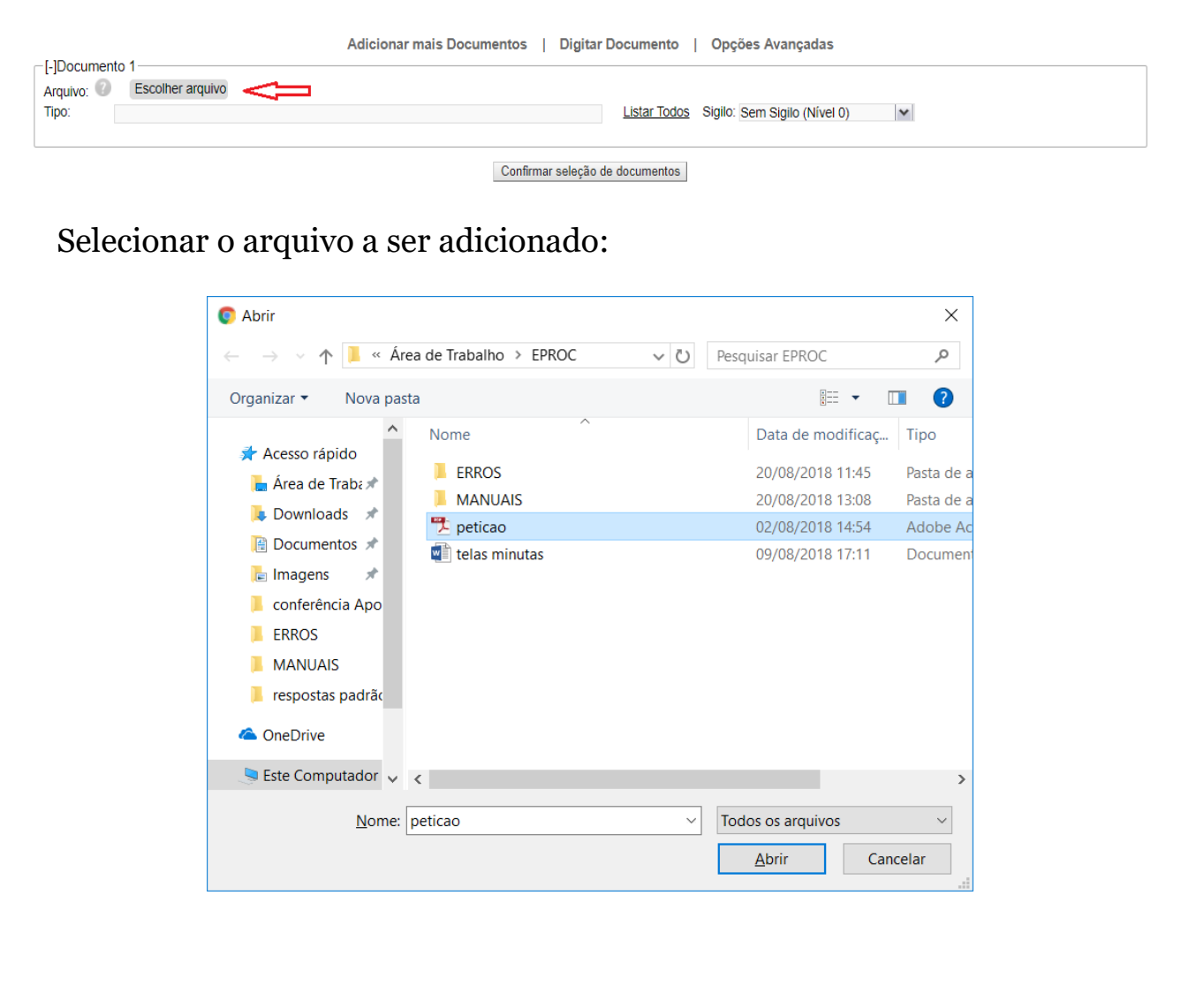

2. Tipo: Para selecionar o tipo de documento clicar em **Elistar logos**. Obrigatoriamente, um dos documentos adicionados deverá ser classificado como Petição Inicial.

Para adicionar mais documentos ao Agravo, clicar em Adicionar mais Documentos.

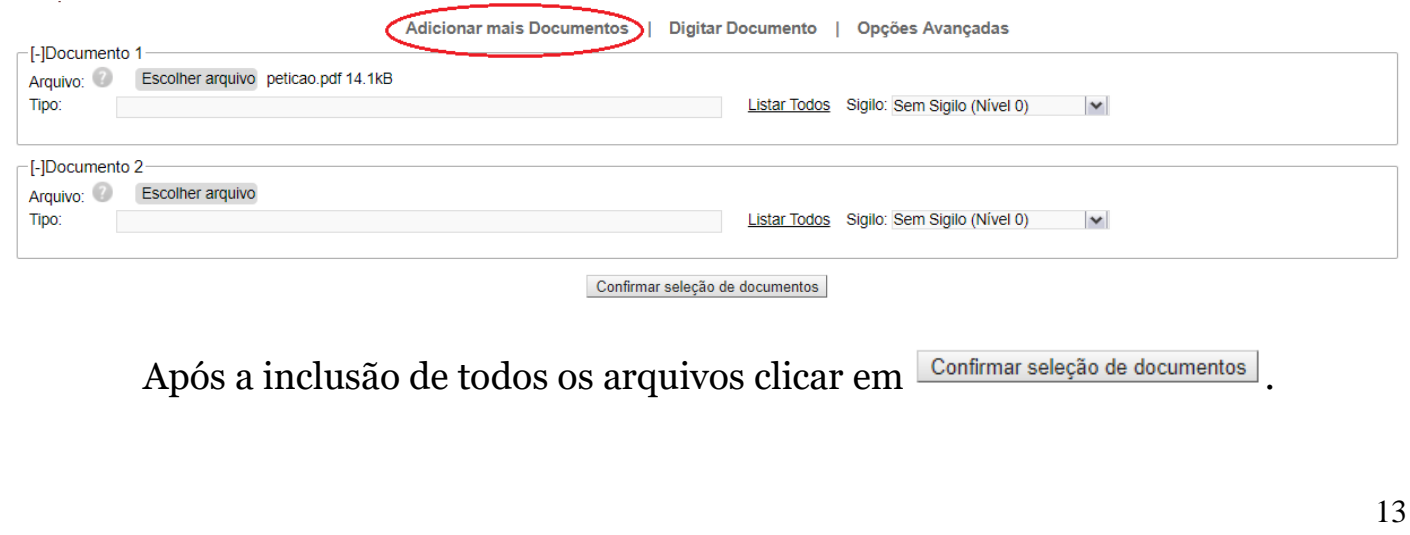

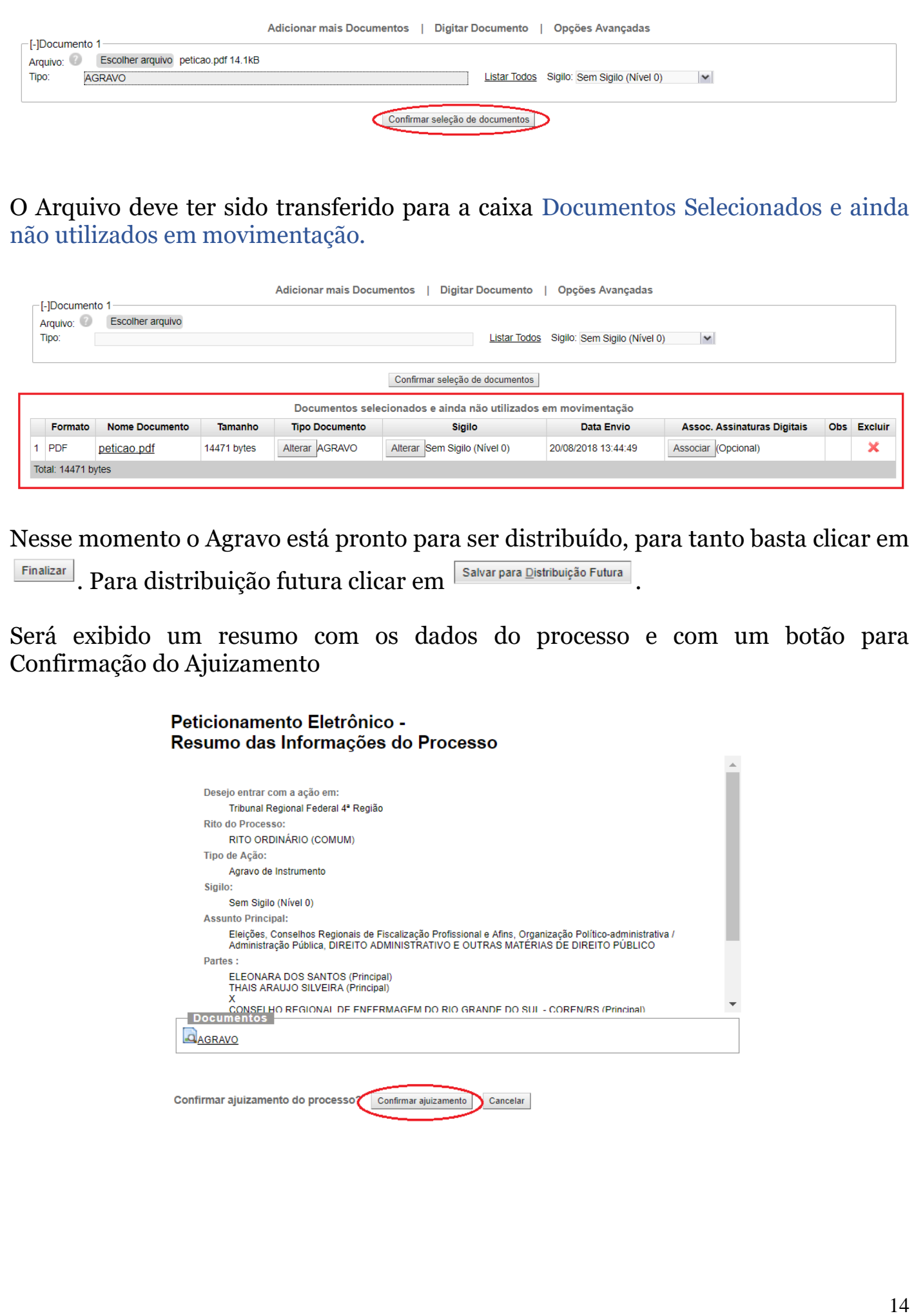

Tela Peticionamento eletrônico – Envio de Processo Finalizado!

Com a confirmação do ajuizamento é exibida a tela de confirmação do protocolo da petição inicial do Agravo de Instrumento.

## Peticionamento Eletrônico - Envio de Processo Finalizado!

Informações do processo >> Assuntos >> Partes Réus >> Documentos

Processo Distribuído.

**Vº Processo** i027452-18.2018.4.04.0000 Chave para Consulta 813019794918

**Classe Agravo de Instrumento** 

Magistrado

CÂNDIDO ALFREDO SILVA LEAL JUNIOR - GAB. 41 (Des. Federal CÂNDIDO ALFREDO SILVA LEAL JUNIOR)

Partes

ELEONARA DOS SANTOS - AGRAVANTE<br>FHAIS ARAUJO SILVEIRA - AGRAVANTE

、<br>CONSELHO REGIONAL DE ENFERMAGEM DO RIO GRANDE DO SUL - COREN/RS - AGRAVADO<br>JRSULA ADRIANA SANDER STUKER - AGRAVADO

Imprimir Extrato Enviar uma nova petição Eechar

Imprimir Extrato Enviar uma nova petição Eechar

## eproc

## **PETICIONAMENTO DE AGRAVOS DE INSTRUMENTO – V.1.4**

Maio/2021

COGESJ – Coordenadoria de Gestão de Sistemas Judiciários / SAJ / TRF2 Katia Philot Carneiro